## **Développement d'un plugin Powershell**

## **Remarques importantes**

- **Esia décline toute responsabilité** concernant l'utilisation de plugins non écrits par notre société. Certaines commandes powershell peuvent modifier ou détruire votre noeud Windows.
- **Esia peut refuser tout support** concernant un plugin qui n'a pas été créé par notre société.
- Avant de vous attaquer à la création de plugins powershell, poser toujours la question à Esia (Peut être qu'Esia possède déjà ce plugin ou souhaite l'ajouter prochainement).

## **Prérequis**

- Posséder un accès ssh vers son Esia en tant qu'utilisateur root.
- Connaître un des langages de scripts compatibles Esia/Debian (php, perl, …).

## **Ecriture de plugin Powershell**

Ce tutoriel est un complément de l'article suivant (plus général sur l'écriture de plugin Esia : [Comment créer un plugin \(Uniquement pour ESIA Infinity\)](http://10.8.0.12/advanced/creer_plugin)

Un démon Esia s'occupe de recevoir et d'envoyer toutes les demandes de connexions powershell. On peut lui envoyer des requêtes CURL. Mais uniquement en local (il écoute sur le 127.0.0.1 uniquement).

```
URL : http://127.0.0.1:2082
METHOD : POST
PARAMs :
key : <secret partagé> # entre le démon et les plugins. Différent
pour chaque Esia. Voir le champ 'key' du fichier INI suivant :
/etc/esia/rcm.ini
action : run
proto : ps1
hostaddr : < host addr>
user : < host_user>
authentication : < host userpass>
command : <La, les commandes WMI a exécuter>
```
Exemples de commandes Powershell à exécuter :

Get-Counter '\Processor(\_Total)\% Processor Time

ou bien

 $\text{Shash} = \text{Q}$ ;

Esia Wiki - http://10.8.0.12/

```
$hash.task=Get-ScheduledTask | select -Property $selectTask;
$selectInfo;
$hash | ConvertTo-Json
```
\$hash.info=Get-ScheduledTask | Get-ScheduledTaskInfo | select -Property

L'avantage de cette dernière commande et d'exécuter un ensemble de commandes et de récupérer ensuite un json. Il est bien plus rapide/performant/moins gourmant en ressources d'envoyer une seule requête POST que plusieurs. En plus de l'exécution des commandes reçues, Windows prends beaucoup de temps à traiter la requête reçue ou bien générer la réponse à renvoyer.

Ci-dessous un exemple de script plugin Esia exécutant Powershell :

```
#!/usr/bin/php
<?php
include once('/usr/local/esia/plugins/lib/HttpClient.class.php');
$DEFAULT_SRV_URL = 'http://127.0.0.1:2082';
$DEFAULT TYPE = 'ps1';
$DEFAULT_METHOD = 'POST';
$STR_STATUS=array("OK","WARNING","CRITICAL","UNKNOWN");
$INT_STATUS=array_flip($STR_STATUS);
$PRIORITIES_STATES=array("CRITICAL","WARNING","UNKNOWN","OK");
$SHORT_OPTS="u:H:U:P:A:a:t:c:Dh";
$LONG_OPTS=array("url:","host:","user:","password:","authfile:",'action:','t
ype:','command:','debug','help');
$options = getopt($SHORT_OPTS, $LONG_OPTS);
$conf = parse_ini_file('python.ini',true);
$o~key = $conf['LISTEN']['key'];
if( isParam($options,'h','help') )
{
    print help();
    exit($INT_STATUS['UNKNOWN']);
}
$o method = $DEFAULT METHOD;
$o type = $DEFAULT TYPE;
$o debug = isParam(\text{soptions}, 'D', 'debuq');
$o authfile path = getParam($options,'A','authfile');
if( isset($o_authfile_path) )
{
    if( ! file exists($o authfile path) )
\overline{\phantom{a}}exit state('UNKNOWN',"Unable to found -A, --authfile
$o_authfile_path");
     }
```

```
$auth file data = file get contents ($o_authfile path)}; if( empty($auth_file_data))
\overline{\phantom{a}}exit state('UNKNOWN',"Unable to open -A, --authfile
$o_authfile_path");
 }
    $auth file data = json decode($auth file data,TRUE);if( lis array(sauth file data))
\overline{\phantom{a}} exit_state('UNKNOWN',"Unable to parse -A, --authfile
$o_authfile_path");
    }
}
$o_host = getParam($options,'H','host',@$auth_file_data['host']);
$o_user = getParam($options,'U','user',@$auth_file_data['user']);
$o_pass = getParam($options,'P','password',@$auth_file_data['password']);
if(empty(\$o~host) )
{
    exit state('UNKNOWN',"Missing required option -H, --host or authfile
parameter host");
}
if(empty(\$o user) ){
    exit state('UNKNOWN',"Missing required option -U, --user or authfile
parameter user");
}
if(empty($o$ pass) ){
    exit state('UNKNOWN',"Missing required option -P, --password or authfile
paramter password");
}
$o_url = getParam($options,'u','url',$DEFAULT_SRV_URL);
$o \text{action} = \text{getParam}(\text{Soptions}, \text{'a}', \text{'action}');
if(empty(\$o url) ){
    exit state('UNKNOWN',"Missing required option -u, --url");
}
if( empty($o_action) )
{
    exit state('UNKNOWN',"Missing required option -a, --action");
}
if( $o_debug )
{
     $params['debug'] = true;
     echo "DEBUG :\n";
     echo "URL : $o_method:$o_url\n";
```
Esia Wiki - http://10.8.0.12/

```
 print_r($params);
    echo "END\n";
}
$params['key'] = $o[key];$params['action'] = $o$ action;$params['proto'] = $o type;$params['hostaddr'] = $o host;$params['user'] = $o user;$params['author="ici" = $o.pass;$params['command'] = 'Get-Service';
//$params['command'] = 'Get-EventLogs -LogName System -Newest 10| Select-
Object -Property Message';
//$params['command'] = 'Get-Process | Select-Object -Property Name';
//$params['command'] = 'Get-Process';
//$params['command'] = "Get-Counter '\Processor(_Total)\% Processor Time'";
$client = new HttpClient($o_url);
$client->open();
$client->setOptions(CURLOPT_CONNECTTIMEOUT,20);
$client->setOptions(CURLOPT_TIMEOUT,20);
$data = $client->post('',$params);
\text{6, code} = \text{6}client->getHttpCode();
print array($code,json decode($data)));
$client->close();
echo "Ce plugin retournera OK (0).";
exit($INT_STATUS['OK']);
function isParam($options,$name1,$name2)
{
     return isset($options[$name1]) || isset($options[$name2]);
}
function getParam($options,$name1,$name2,$default=null){
         if( isset( $options[$name1] ) ) return $options[$name1];
         if( isset( $options[$name2] ) ) return $options[$name2];
         return $default;
}
function exit state($state,$msg=null,$usage=false){
        $STR_STATUS=$GLOBALS["STR_STATUS"];
        $INT_STATUS=$GLOBALS["INT_STATUS"];
         $ret=$state;
        [strtoupper($state)];
        else $state=$STR STATUS[$ret];
```

```
if( $msg != null ) {
         $msg=trim($msg);
         echo "$state : $msg\n";
        }
        if( $usage ) print_usage(true);
        exit($ret);
}
function print help()
\left\{ \right. echo "
usage : check pwsh.php -H <host> -U <user> -P <password -T <type> -w
<treshold> -c <treshold> [OPTIONS]
       check pwsh.php -H <host> [-U <user>] -A <authfile> -T <type> -w
<treshold> -c <treshold> [OPTIONS]
       This function print help() isn't important but can help users to
understand plugin.
   --h, --help print this help
   --D, --debug Use to enable debug mode
    --u, --uri=<url> Powershell daemon url
(http://127.0.0.1:2082 by default)
   --H, --host=<host> Host IP ou FQDN
    --U, --user=<login> Login or username
    --P, --password=<password/pathfile> password or path for pubkey,
sharedkey or special authentication options
    --A, --authfile=<filepath> authentication file filepath form
set default user, password parameters
    --w, --warning=<treshold> warning treshold
    --c, --critical=<treshold> critical treshold
";
}
?>
```
From: <http://10.8.0.12/> - **Esia Wiki**

Permanent link: **[http://10.8.0.12/advanced/plugin\\_powershell\\_dev](http://10.8.0.12/advanced/plugin_powershell_dev)**

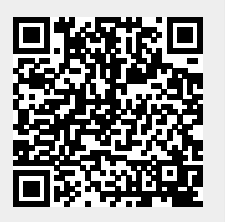

Last update: **2024/01/15 14:52**